## **Guidelines for attending of Electronic Meeting by Inventech Connect**

Shareholders and proxies wishing to attend the meeting can proceed according to the procedure for submitting the request form to attend the meeting via electronic media as follows :

#### **Step for requesting Username & Password from via e-Request system**

1. The Shareholders must submit a request to attend the meeting by Electronic Means via Web Browser at

<https://con.inventech.co.th/SICT153720R/#/homepage> or scan QR Code  $\Box$ W $\Box$  and follow the steps as shown in the picture

> . **3**

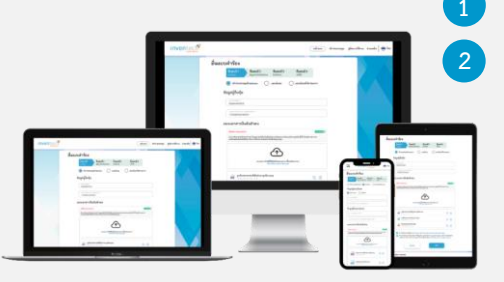

**1 Click link URL or scan QR Code in the letter notice Annual General Meeting 2 Choose type request for request form to 4 step Step 1 Fill in the information shown on the registration page Step 2 Fill in the information for verify Step 3 Verify via OTP Step 4 Successful transaction, The system will display information again to verify the exactitude of the information**

**\*\* Merge user accounts, please using the same email and phone number \*\***

**Please wait for an email information detail of meeting and Password**

2. For Shareholders who would like to attend the Meeting either through the Electronic Means by yourself or 5 someone who is not the provided independent directors, please note that the electronic registration will be available from 17 April 2024 at 9:00 a.m. and shall be closed on 24 April 2024 until the end of the meeting.

3. The electronic conference system will be available on 24 April 2024 at 12:00 p.m. (2 hours before the opening of the meeting). Shareholders or proxy holders shall use the provided Username and Password and follow the instruction manual to access the system.

# **Appointment of Proxy to the Company's Directors**

For Shareholders who authorize one of the Company's Independent Directors to attend and vote on his or her behalf, please follow the specified procedures of proxy via Inventech Connect system or send the proxy form together with the required documents to the Company by 1) **E-mail:** to The Department of Company Secretary via comsecasic.co.th or 2) **Post:** please send the form of proxy with supporting documents to the Company's address. For number 1) and 2), please kindly send the documents of in advance before the meeting date, **no later than 17 Apr 2024 06:00 p.m.\*\***

#### **The Department of Company Secretary**

**Silicon Craft Technology Public Company Limited**

**40 Thetsabanrangsannua Rd., Ladyao, Chatuchak, Bangkok 10900**

# **If you have any problems with the software, please contact Inventech Call Center**

 $\Omega$  02-931-9142

@inventechconnect

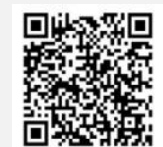

The system available during 17 – 24 April 2024 at 08.30 a.m. – 05.30 p.m. **(Specifically excludes holidays and public holidays)**

**Report a problem @inventechconnect**

#### **Steps for registration for attending the meeting (e-Register) and voting process (e-Voting)**

- **Get email and password that you received from your email or request OTP 1** .
- **Click on "Register" button, the system has already registered and counted as a quorum.** .
- . **Click on "Join Attendance", Then click on "Join Meeting" button**
- **Select which agenda that you want to vote** .
- . **Click on "Vote" button**
- . **Click the voting button as you choose**
- **The system will display status your latest vote** .

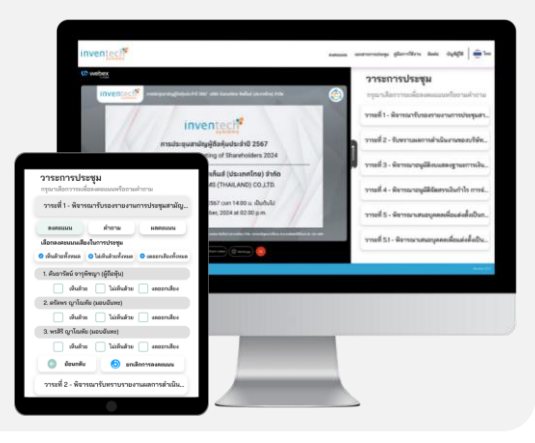

**To cancel the last vote, please press the button "Cancel latest vote (This means that your most recent vote will be equal to not voting, or your vote will be determined by the agenda result) Shareholders can conduct a review of the votes on an agenda basis. When the voting results for that agenda are closed.**

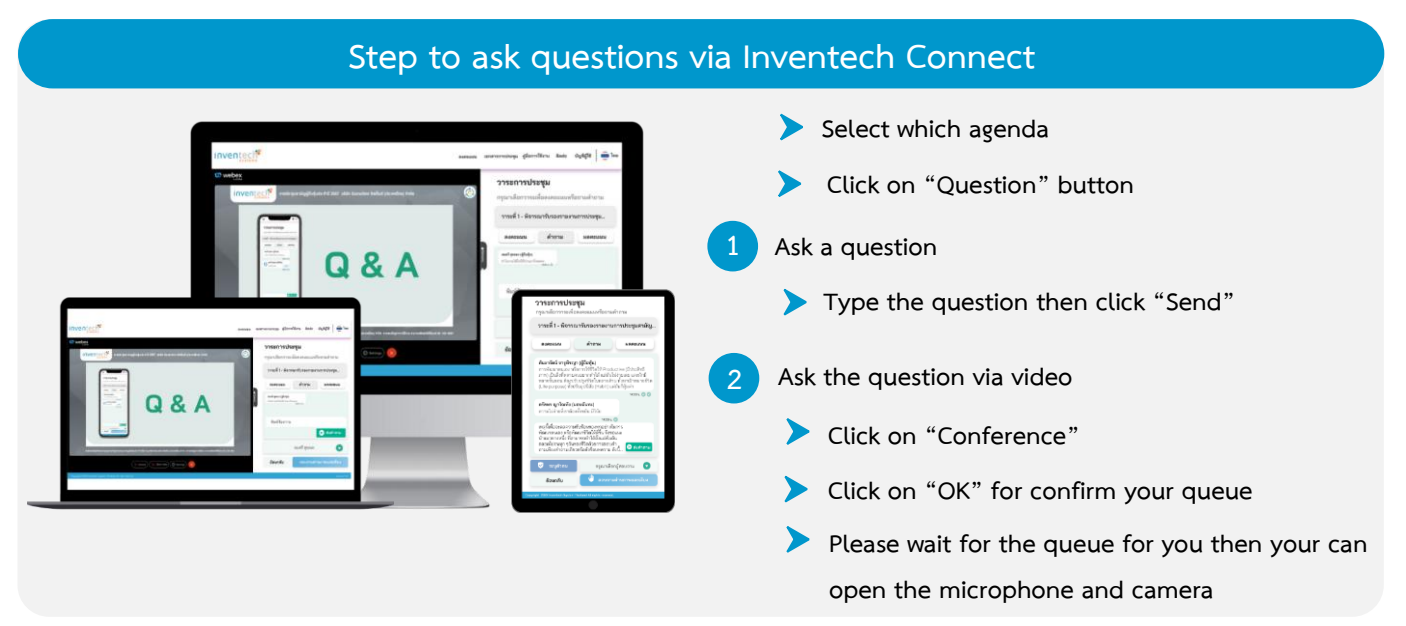

#### **How to use Inventech Connect**

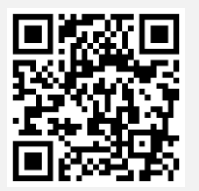

**User Manual e-Request User Manual e-Voting**

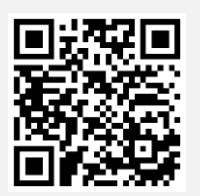

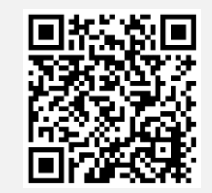

**Video of using Inventech Connect**

**\* Note Operation of the electronic conferencing system and Inventech Connect systems. Check internet of shareholder or proxy include equipment and/or program that can use for best performance. Please use equipment and/or program as the follows to use systems.**

- **1. Internet speed requirements**
	- **- High-Definition Video: Must be have internet speed at 2.5 Mbps (Speed internet that recommend).**
	- **- High Quality Video: Must be have internet speed at 1.0 Mbps.**
	- **- Standard Quality Video: Must be have internet speed at 0.5 Mbps.**
- **2. Equipment requirements.**
	- **- Smartphone/Tablet that use IOS or android OS.**
	- **- PC/Laptop that use Windows or Mac OS.**
- **3. Requirement Browser Chrome (Recommend) / Safari / Microsoft Edge \*\* The system does not supported internet explorer.**

## **Guidelines for attending of Electronic Meeting**

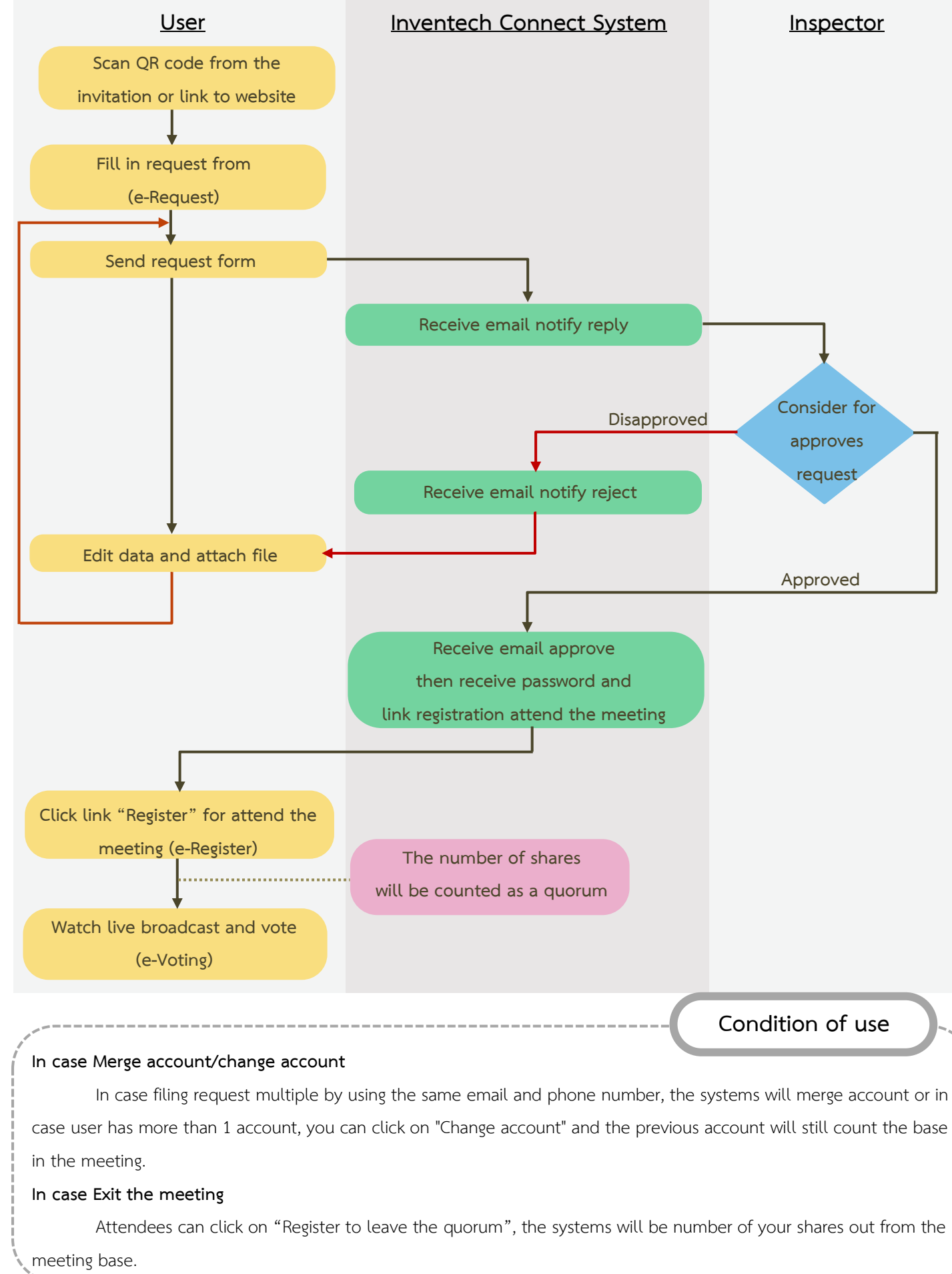

Carried out on meeting day **Carried out on meeting day**